## **Starting and stopping the server**

There are a few command line alternatives to start the server. From a command line window or terminal change directory to **<geronimo\_home>/bin** and run **startup** or **geronimo run** or **geronimo start** command. Refer to the [Startup](https://cwiki.apache.org/confluence/display/GMOxDOC21/Tools+and+commands#Toolsandcommands-startup) and [Geronimo](https://cwiki.apache.org/confluence/display/GMOxDOC21/Tools+and+commands#Toolsandcommands-geronimo) from the [Tools and commands](https://cwiki.apache.org/confluence/display/GMOxDOC21/Tools+and+commands) section for all the options for these commands.

To stop the server you will have to open a new command line window or terminal, change directory to **<geronimo\_home>/bin** and run the **shutdown** command. You will be prompted for username and password. Alternatively you can press **Ctrl+C** on the terminal Geronimo is running to kill the process. Refer to the [Shutdown](https://cwiki.apache.org/confluence/display/GMOxDOC21/Tools+and+commands#Toolsandcommands-shutdown) and [Geronimo](https://cwiki.apache.org/confluence/display/GMOxDOC21/Tools+and+commands#Toolsandcommands-geronimo) from the [Tools and commands](https://cwiki.apache.org/confluence/display/GMOxDOC21/Tools+and+commands) section for the available options for these commands.

If the server is already running you have the option of using the [Geronimo Administration Console](https://cwiki.apache.org/confluence/display/GMOxDOC21/Geronimo+Administration+Console) to shutdown the server remotely. With the server up and running open a Web browser and point to the following URL to access the console:

## <http://localhost:8080/console>

Log in to the Geronimo Administration Console and click on **Server** > **Shutdown** on the Console Navigation menu on the left.

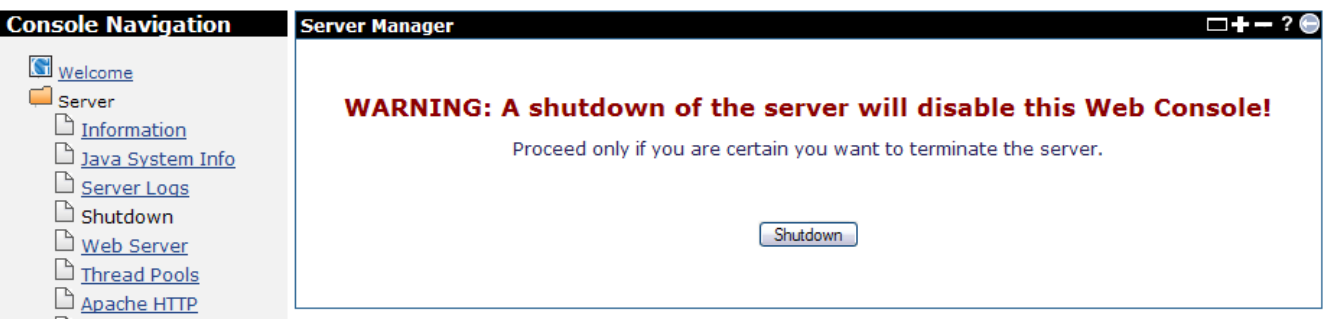

When you click on the **Shutdown** button in the Server Manager portlet, you will be prompted one more time to confirm the server shutdown. Click **OK** to confirm and shutdown the server. No need to mention that the connection from the Administration Console will be lost and you will need to restart the server from a terminal or command line window.